## 現場別休止設定

現場別休止設定では、出荷済みの明細を一覧表示して、休止日を設定できます。

## Point

- ・ 得意先(現場)別にまとめて休止日を変更できます。
- ・ 売上計上済み期間の休止日を変更すると、新しく設定された休止日で登録済み売上伝票の 売上金額が再計算されます。
- ※ 都度請求の得意先の売上伝票も更新されるため、注意してください
- ・ 請求確定済みの期間の売上伝票を変更するような休止日の登録はできません。
- ・ 受注伝票で保証日数を設定している行は表示対象外です。 保証日数を設定している場合、休止日は設定できません。

## 1) 表示方法

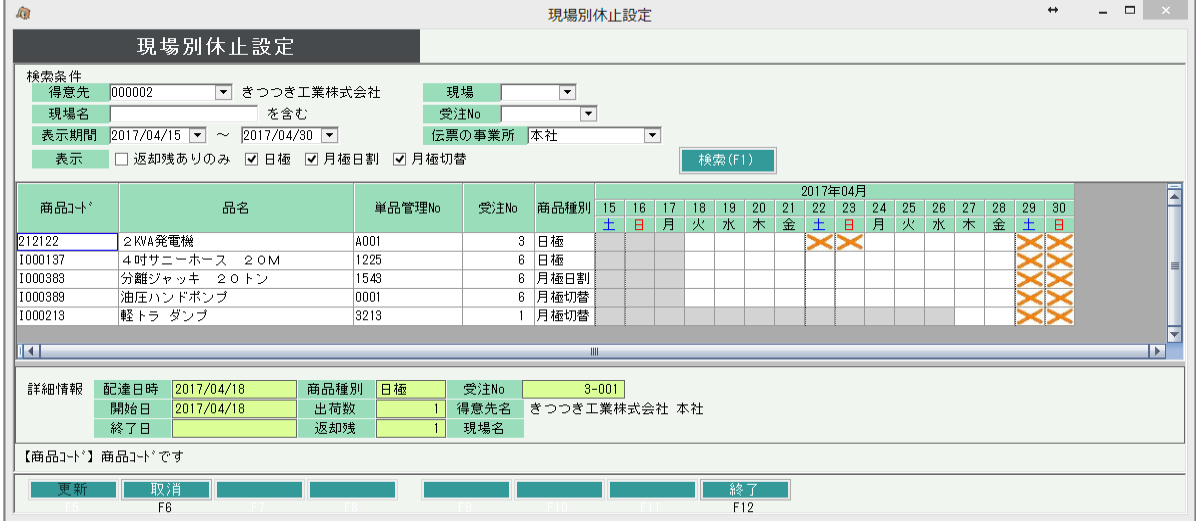

- ① 検索条件を指定して「検索(F1)」ボタンをクリックします。
	- ・ 得意先は指定必須です。
	- ・ 運用設定で「検索画面の事業所初期表示」に「ログイン担当者の事業所」が設定されている場合 伝票の事業所が初期設定されます。
	- ・ 表示期間は、本日を含む月初~月末が初期設定されます。
	- ・ 商品種別分類が日極、月極日割、月極切替の商品のみ表示されます。
	- ・ 灰色のセルは休止設定できません。(開始日前や返却日後など)
- ② 検索すると条件にあった出荷情報が表示されます。
	- ・ 表示期間のFrom以前に返却済みの商品、To以降に開始する商品は表示されません。
- 2) 休止日の設定
	- ① 検索後、該当商品の日付部分をクリックすると「×」「 」が交互に表示されます。 「×」の状態が休止日になります。
	- ② 「更新」ボタンをクリックします。

## Point

・ ヘッダーの日付部分をクリックすると、全行に「×」または「 」が設定されます。 休止日をまとめて設定する場合に便利です。